**Instantly borrow eBooks, audiobooks,** comics, movies, music, and more, 24/7 with your library card.

## **To Stream media, first install the hoopla App**

The hoopla app is free at your app store. You can also use hoopla on your computer; just go to https://www.hoopladigital.com.

## **Next, create a hoopla account**

The first time you use hoopla, follow the prompts to Sign Up for a hoopla account (if you already have an account, Sign In with your information). To create an account you will need to provide a unique email address, a password you create, and your library card number.

## **Search for, Check Out and Download Materials**

1. Browse titles on your computer or mobile device by selecting your desired format: Video (Movies and Television), Books (eBooks, Audiobooks and Comics) or Music. You can also search for a specific title by clicking on the **Search** box or magnifying glass and typing in the title(s)/keyword.

2. To borrow a title, click on the title and then click the **Borrow** button. Your borrowed titles can be played right after borrowing, and found under the **My Titles** menu for future viewing/listening.

3. If you want to view your title off-line (available on the mobile app only), select the **Download** option on your device.

4. You can borrow up to **4 titles a month**. Use the Favorites button to keep a wish list of items you want to borrow at a later time!

5. There are no holds, wait lists, or late fees for any of hoopla's content.

6. Borrowed titles will be automatically returned when your lending period is over (3 days for videos; 7 days for music; 21 days for audiobooks, eBooks, and comics).

7. If you need additional help, visit the help section on the mobile app, or click on the Help link found at the bottom of **hoopladigital.com.** 

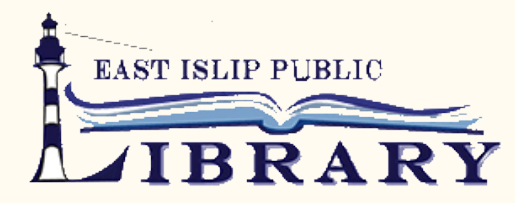

381 East Main St., East Islip, NY. 11730

(631) 581-9200 www.eipl.org